## Краткое руководство по подключению частотных преобразователей Altivar 310 Schneider Electric

для щитов серии «СВ» с контроллерами Modicon M172 Performance и M171 Optimized

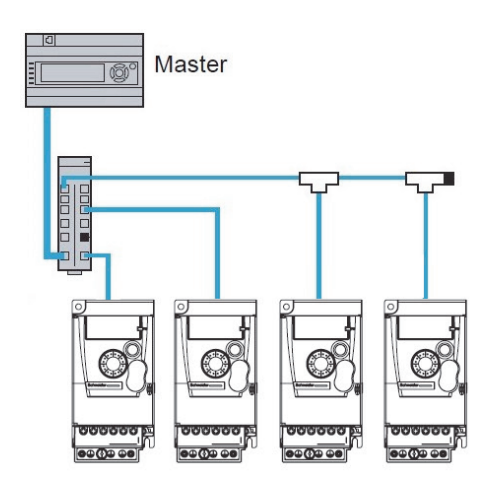

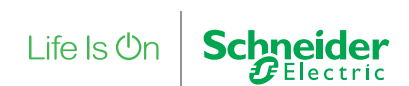

#### **Содержание**

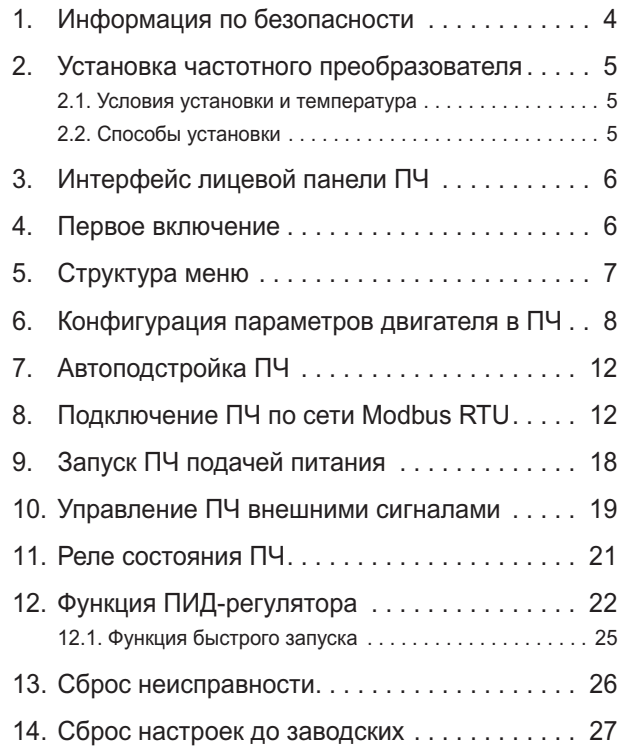

### **1. Информация по безопасности**

# **А А ОПАСНОСТЬ**

#### **ОПАСНОСТЬ ПОРАЖЕНИЯ ТОКОМ, ВЗРЫВА ИЛИ ЭЛЕКТРИЧЕСКОЙ ДУГИ**

- Прежде чем установить и запустить преобразователь частоты ATV310, внимательно изучите в полном объеме данное руководство.
- Защитное заземление всех устройств должно осуществляться в соответствии с международными и национальным стандартами.
- Многие элементы преобразователя частоты, включая печатные платы, подключены к сетевому питанию, поэтому прикасаться к ним чрезвычайно опасно. Используйте только инструменты с соответствующей электрической изоляцией.
- Если ПЧ находится под напряжением, не прикасайтесь к неэкранированным элементам и винтам клеммников.
- Не закорачивайте клеммы PA/+ и PC/- или конденсаторы промежуточного звена постоянного тока.
- Перед обслуживанием или ремонтом преобразователя частоты:
	- отключите питание, включая внешнее питание цепей управления, если оно используется;
	- повесьте табличку «Не включать работают люди» на автоматический выключатель или разъединитель на входе П;
	- заблокируйте автомат или разъединитель в отключенном состоянии;
	- ПОДОЖДИТЕ 15 минут для разряда конденсаторов фильтра звена постоянного тока. Затем следуйте приведенной в Руководстве по эксплуатации инструкции по измерению напряжения звена постоянного тока, чтобы убедиться, что это напряжение < 42 В. Светодиод ПЧ не является точным индикатором отсутствия напряжения в звене постоянного тока;
	- если конденсаторы звена постоянного тока не разряжаются полностью, то обратитесь в сервисную службу компании Schneider Electric. Не ремонтируйте преобразователь самостоятельно и не включайте его.
- Перед включением питания ПЧ установите на место все защитные крышки.

Установка, настройка, обслуживание и ремонт должны осуществляться квалифицированным персоналом.

Нижеприведенная информация относится к использованию преобразователя частоты, подключенного к асинхронному двигателю с помощью кабеля длиной меньше 50 метров.

В других случаях обращайтесь к Руководству по программированию и установке ПЧ ATV310 на сайте компании www.schneiderelectric.ru.

Проверьте кабели перед подключением ПЧ к двигателю (длина, мощность и экранирование). Длина кабеля двигателя < 50 м.

**Несоблюдение этих указаний может привести к смерти или тяжелым травмам.**

### **2. Установка частотного преобразователя**

- Проверьте преобразователь частоты:
	- Убедитесь, что обозначение ПЧ на заводской табличке соответствует тому, что указано на прилагаемом упаковочном листе.
	- После снятия упаковки убедитесь, что ПЧ Altivar не был поврежден при транспортировке.
- Проверьте сетевое питание:
	- Убедитесь, что напряжение сети соответствует напряжению питания ПЧ.
- Установите преобразователь:
	- Закрепите ПЧ в соответствии с рекомендациями.
	- Установите все необходимое дополнительное оборудование.
- Подключите ПЧ:
	- Подключите сетевое питание и заземление, убедившись, что ПЧ обесточен.
	- Подключите двигатель, убедившись, что соединение обмоток соответствует напряжению сети.

#### **2.1. Условия установки и температура**

Установите преобразователь частоты вертикально, допускается отклонение от вертикальной оси ±10°. Необходимо избегать установки преобразователя частоты рядом с нагревательными элементами.

В шкафу должно оставаться достаточно места, чтобы необходимый для охлаждения воздух мог свободно циркулировать снизу-вверх. Минимальное расстояние от лицевой панели преобразователя частоты до поверхности шкафа: 10 мм.

Если степень защиты IP20 является достаточной, рекомендуется удалять защитные наклейки вентиляционных отверстий, как показано на рисунке. Рекомендуется устанавливать преобразователь частоты на поверхность, рассеивающую тепловую энергию. При креплении преобразователя частоты следует использовать винты в комплекте с шайбами.

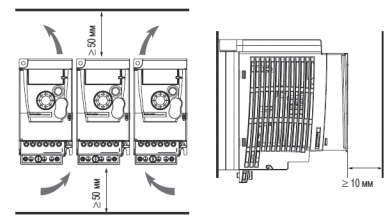

#### **2.2. Способы установки**

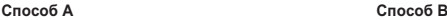

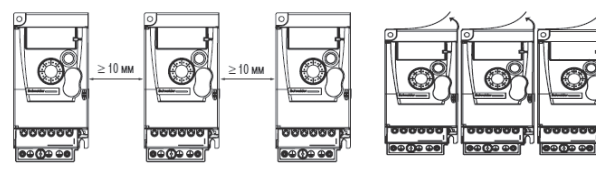

При наличии защитной пленки свободное пространство между ПЧ не менее 10 мм с каждой стороны.

Со снятой защитной пленкой ПЧ можно устанавливать вплотную к друг-другу. Такие способы установки возможны без уменьшения мощности до 55 °C при заводской настройке частоты коммутации 4 кГц. Для других условий эксплуатации смотрите кривые уменьшения мощности.

#### **3. Интерфейс лицевой панели ПЧ**

- **1** Светодиод значения (a) (b)
- **2** Светодиод нагрузки
- **3** Светодиод единиц измерения (c)
- **4** Клавиша ESC: Выход из меню или параметра, или возврат от отображаемого на дисплее значения к предыдущему, записанному в память значению параметра. В режиме Местного управления, нажатая в течение 2 секунд клавиша ESC переключает режимы «Управление/Программирование»

*Примечание: В режиме Местное три светодиода 9, 10, 11 мигают одновременно в режиме программирования и работают как светодиодные индикаторы в режиме управления*

- **5** Клавиша STOP/RESET: останавливает двигатель (может быть закрыта крышкой, если функция не активна) *Примечание: См. инструкцию по удалению заглушек для клавиш «RUN/STOP»*
- **6** Клавиша RUN: Запускает преобразователь частоты в режиме Местного управления и, если данная функция сконфигурирована, в режиме Дистанционного управления (может быть закрыта крышкой, если функции не на данную клавишу не назначены)
- **7** Клавиша навигатора:
	- • Задающий потенциометр в режиме Местного управления, а также, если данная функция сконфигурирована, в режиме Дистанционного управления
	- Для перемещения по меню при вращении по часовой/ против часовой стрелки
	- • Выбор/подтверждение при нажатии Действие представлено пиктограммой

#### **4. Первое включение**

 $10$ **Joeeeee** 

- **8** Клавиша MODE: Переключение режимов «Управление/Программирование». Нажатие клавиши MODE в течение 3 секунд переключает режимы Местного/Дистанционного управления. В Местном режиме управления идет индикация светодиодами 9, 10 и 11
- **9** Светодиод режима КОНФИГУРАЦИЯ (b)
- **10** Светодиод режима МОНИТОРИНГ
- **11** Светодиод режима ЗАДАНИЕ СКОРОСТИ
- **12** Дисплей: четыре 7-сегментных индикатора

При первом включении преобразователя частоты на дисплее отображается значение параметра Стандартная частота напряжения питания двигателя **301** (стр. 52).

При всех последующих включениях при отсутствии неисправности на дисплее отображается: **--00**. Последующий выбор режима работы возможен при помощи клавиши MODE, как описано далее.

#### **5. Структура меню**

Доступ к меню и параметрам возможен в трех режимах: ЗАДАНИЕ СКОРОСТИ (**rEF**), МОНИТОРИНГ (**800-**) и КОНФИГУРАЦИЯ (**COnF**).

любой момент времени при помощи клавиши MODE или навигатора на лицевой панели преобразователя частоты. Переключение между этими тремя режимами осуществляется в

Первое нажатие клавиши MODE приводит к переходу с текущей позиции на верхнюю строку меню. Второе нажатие приводит к переключению в следующий режим.

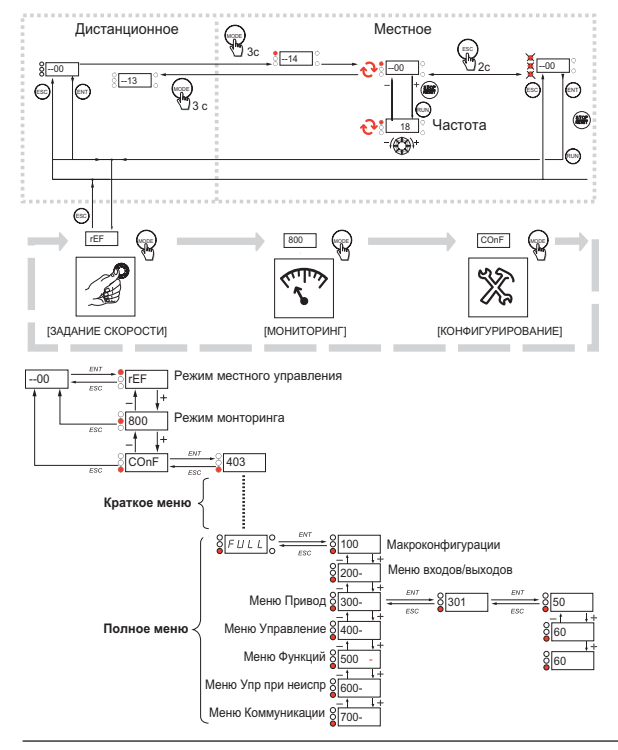

Для перемещения по меню используйте следующие кнопки.

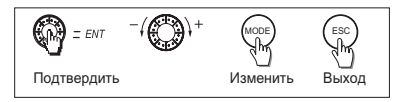

#### **6. Конфигурация параметров двигателя в ПЧ**

**Типовая схема подключения преобразователя частоты**

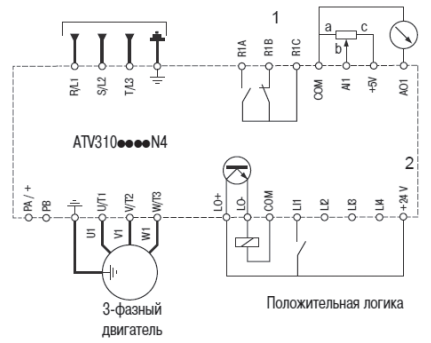

Перед использованием ПЧ, обязательно внесите характеристики двигателя. Актуальные характеристики повышают точность управления и уровень защиты.

## **! ВНИМАНИЕ!**

**Некорректная настройка параметров двигателя может привести к его повреждению.**

Для параметризации ПЧ переведите его в дистанционный режим управления удерживая кнопку MODE 3 сек (по умолчанию ПЧ находится сразу в режиме дистанционного управления). Внесите параметры двигателя в ПЧ. Установите каналы задания и управления.

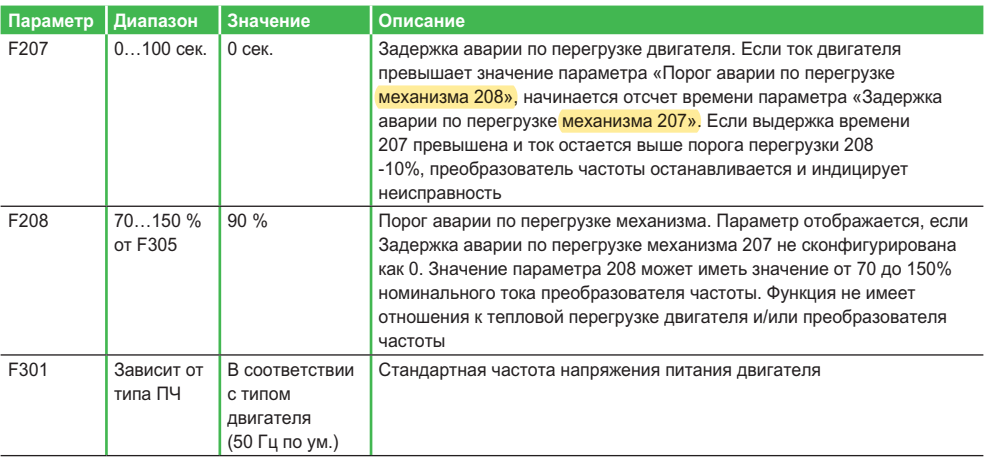

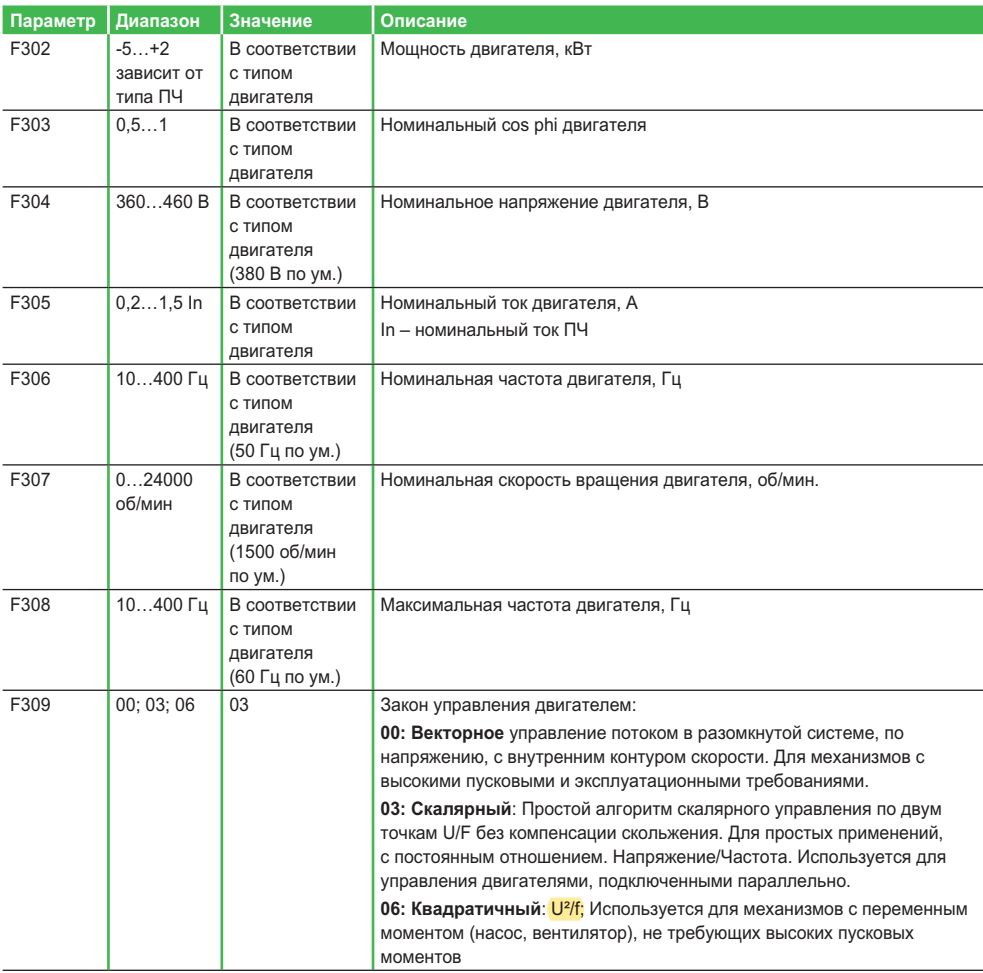

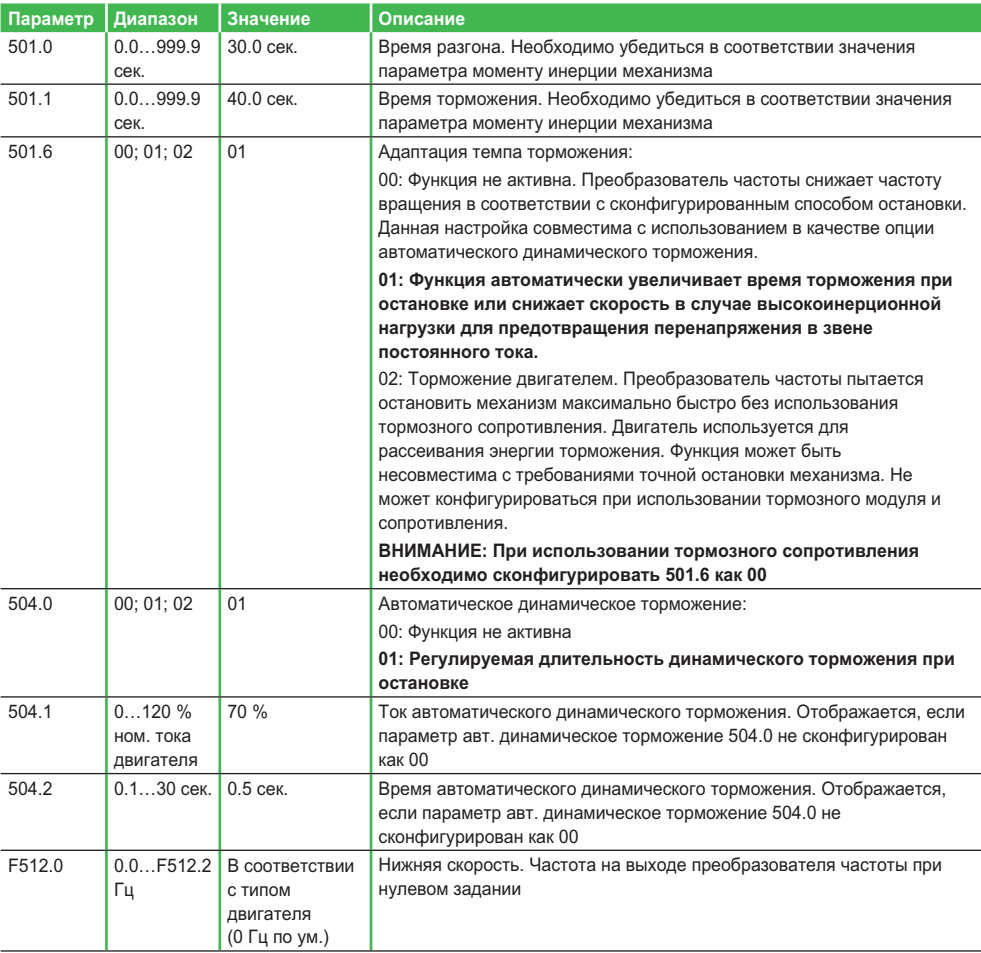

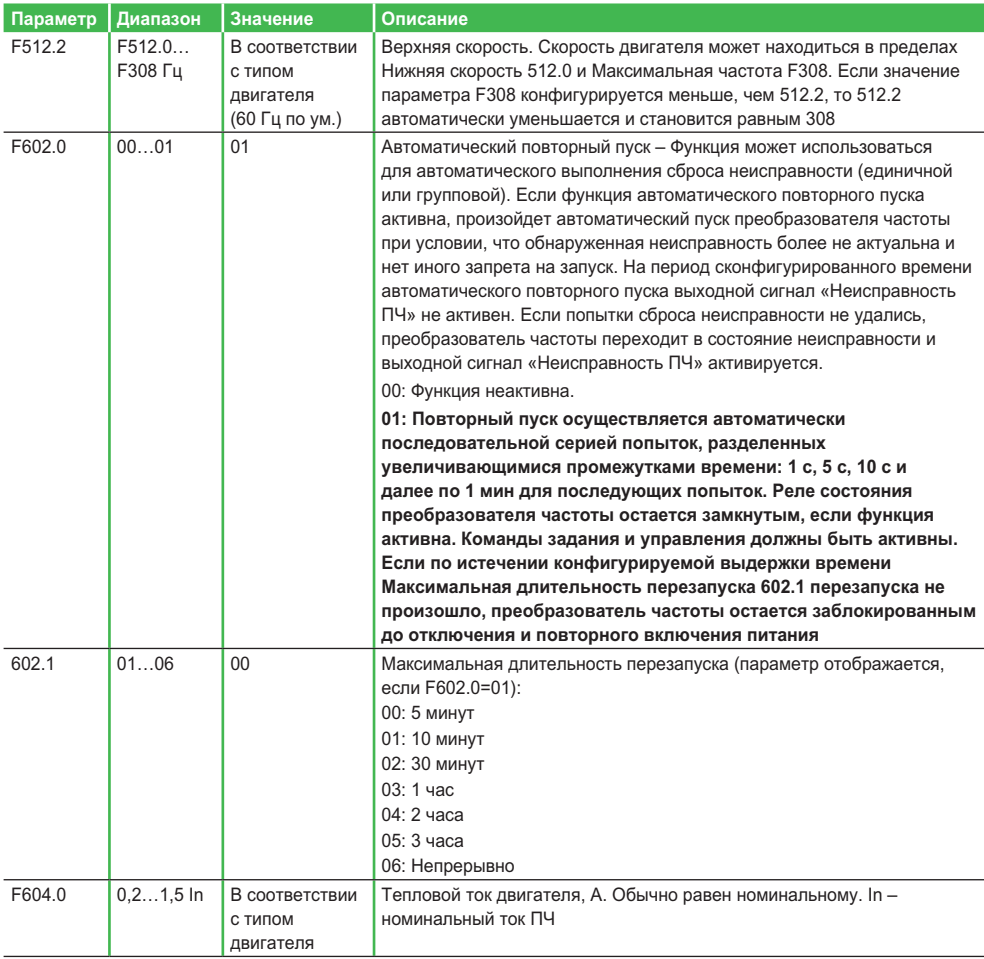

## **7. Автоподстройка ПЧ**

## **! ВНИМАНИЕ!**

- Некорректная настройка параметров двигателя может привести к его повреждению.
- Параметры Номинальная мощность двигателя F302 и Номинальный ток двигателя F305 не должны противоречить друг другу.
- Автоподстройка может быть выполнена только при отсутствии команды «СТОП». Если сконфигурированы и назначены на дискретные входы функции «Остановка на выбеге» или «Быстрая остановка», входы должны быть активны (находиться в состоянии 1), поскольку функции действуют при неактивном состоянии дискретных входов.
- Команда автоподстройки имеет приоритет перед любыми командами работы или командой предварительного намагничивания, которые становятся активными после завершения автоподстройки.
- Автоподстройка длится от 1 до 10 секунд. Не рекомендуется прерывать процесс, необходимо дождаться, пока значение параметра изменится на 02 или 00.
- При замене кабелей двигателя рекомендуется провести процедуру автоподстройки заново
- Во время автоподстройки двигатель обтекается номинальным током.
- Не прикасайтесь к двигателю во время автоподстройки.

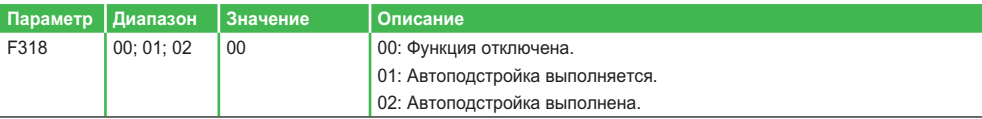

#### **! ВНИМАНИЕ!**

● Настройте параметры двигателя перед запуском функции автоподстройки.

Смотрите раздел «Конфигурация параметров двигателя в ПЧ»

#### **8. Подключение ПЧ по сети Modbus RTU**

## **! ВНИМАНИЕ!**

- Разработчик системы управления должен учитывать режимы, в которых возможна неисправность каналов управления, и предусмотреть средства аварийного управления для безопасного функционирования вовремя и после возникновения неисправности. В качестве таких средств могут рассматриваться, например, аварийная остановка и остановка на выбеге.
- Для аварийного управления могут быть предусмотрены раздельные или дублированные каналы управления.
- К числу каналов управления могут относиться и коммуникационные. Необходимо учесть последствия непредвиденных задержек передачи данных или неисправности связи.

**Несоблюдение этих указаний может привести к смерти или тяжелым травмам.**

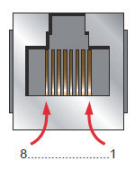

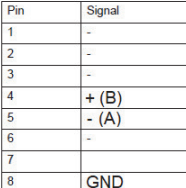

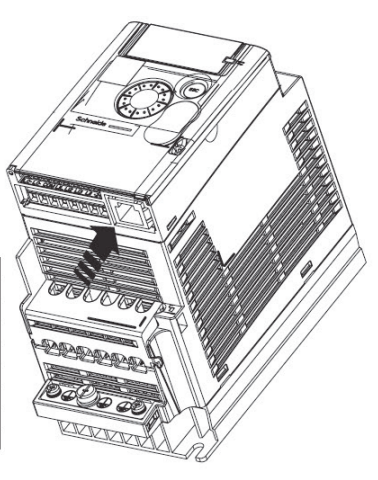

Для подключения ПЧ к контроллеру, по сети Modbus RTU предназначен разъем RJ45 расположенный на верхней плате управления, как показано на рисунке. Выбор коммуникационного канала управления определяется параметрами F401, F406 и F407.

Все устройства в одной линии сети Modbus RTU подключаются последовательно, в соответствии с требованиями архитектуры, как указанно на рисунке ниже.

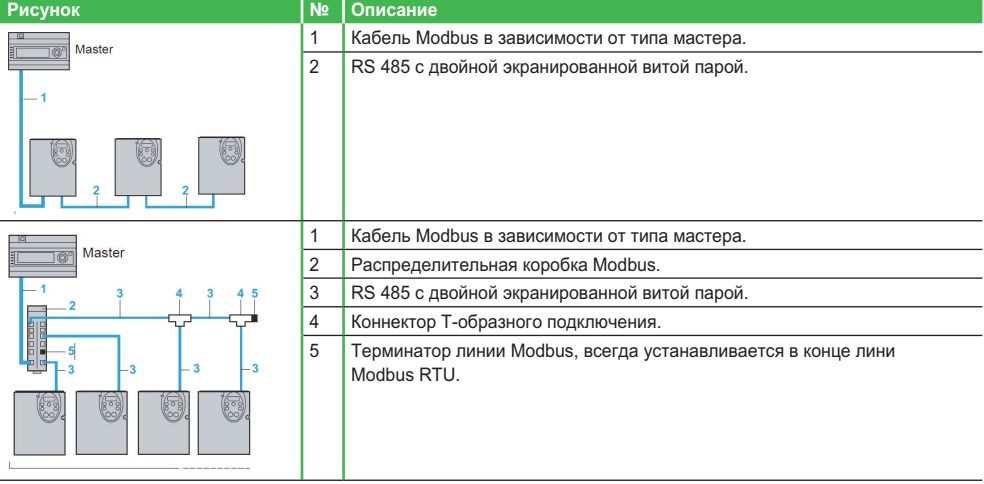

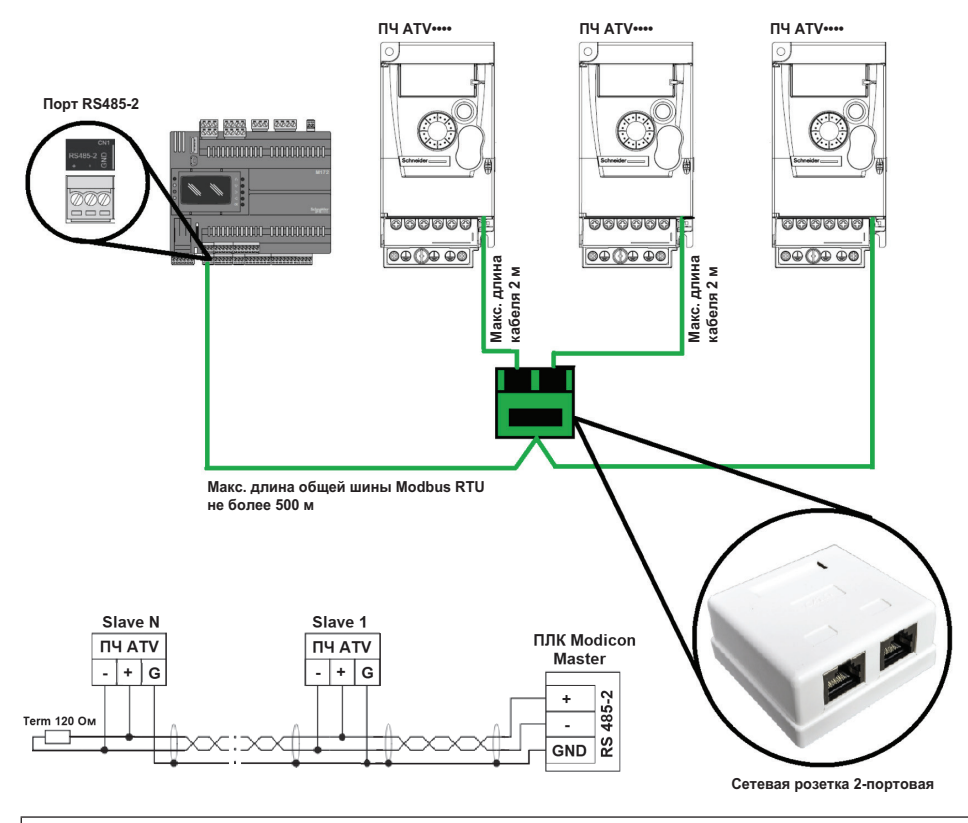

#### **! ВНИМАНИЕ!**

- Для подключения частотных преобразователей по сети Modbus RTU рекомендуется использовать специализированный кабель для интерфейса RS422/485 1x2 SF/FTP (одна витая пара с экраном), волновое сопротивление кабеля 120 Ом. Максимальная длинна последовательной шины не более 500 метров. Максимальная длинна ответвлений от шины не более 2 метров.
- На концах шины RS485 должны быть установлены терминирующие резисторы 120 Ом.

 **Несоблюдение этих указаний может привести к потере связи с оборудованием, его выходу из строя, травмам и смерти.**

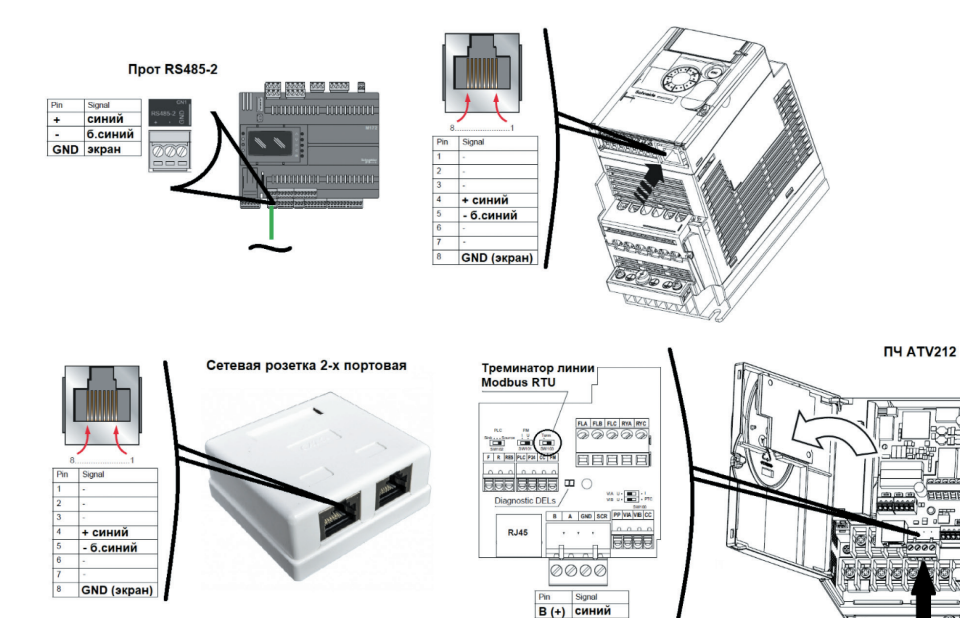

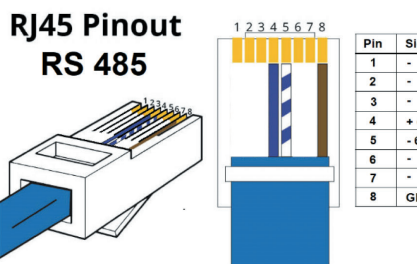

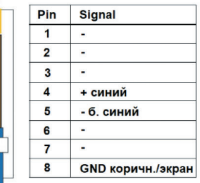

**А** (-) б.синий **GND** экран

 $\overline{\bullet}$ 

Для работы сетью, в которой имеется несколько преобразователей, специальный адрес должен быть присвоен каждому ПЧ с помощью параметра F701.

Для работы с сетью, в которой все ПЧ ATV310 являются подчиненными центральной системе управления устройствами необходимо:

- Переключить в дистанционный режим управления кнопкой MODE удерживая ее 3 сек. (по умолчанию ПЧ находится сразу в режиме дистанционного управления).
- Настроить ПЧ на совместное управление, чтобы команды задания скорости поступали с одного канала F406 = 01.
- Установить канал задания скорости по сети Modbus F401 = 164, F407 = 10.

Рекомендуемые настройки частотного преобразователя ATV310 Schneider Electric при подключении к контроллеру Modicon M171OPT или Modicon M171PERF, по сети Modbus RTU, через клеммную колодку:

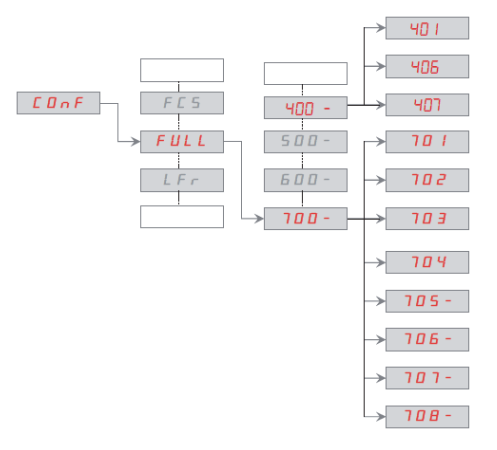

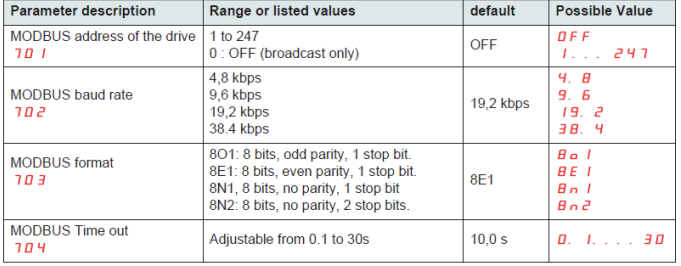

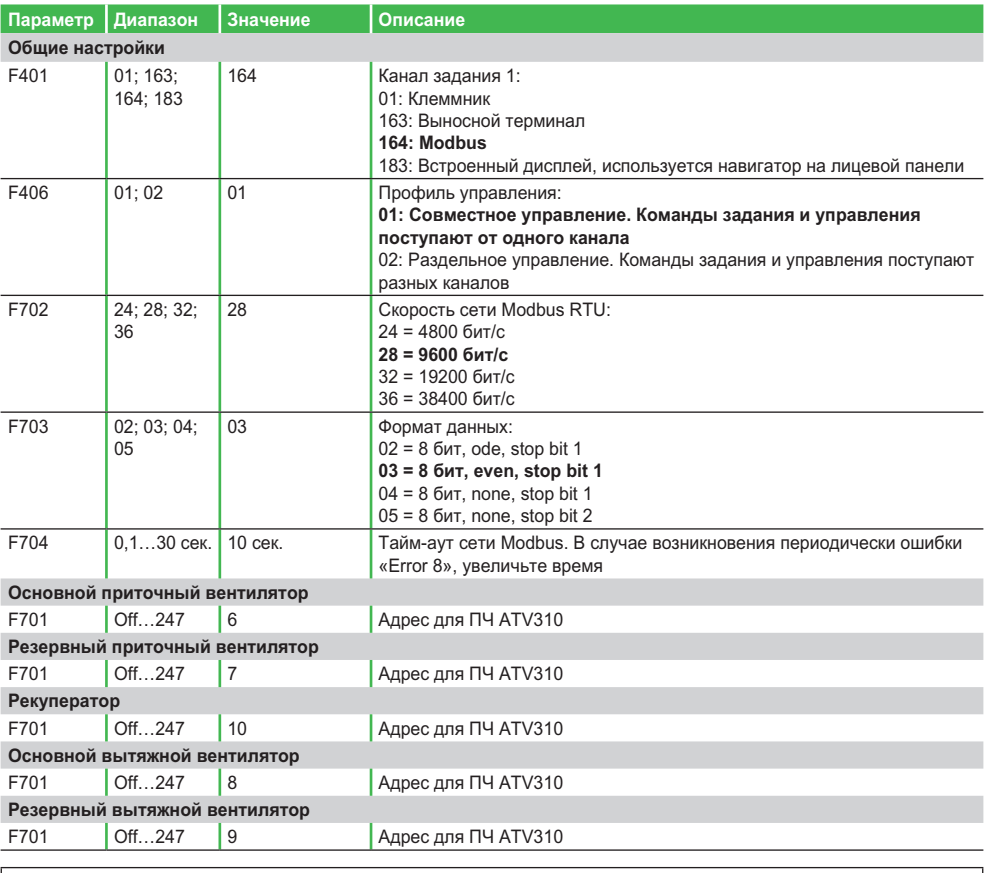

#### $\overline{1}$  ВНИМАНИЕ!

● Настройте параметры двигателя, время разгона и торможения перед запуском ПЧ. ● Смотрите раздел «Конфигурация параметров двигателя в ПЧ».

- 
- После настройки всех параметров ПЧ перезагрузите его сбросив питание.

#### **9. Запуск ПЧ подачей питания**

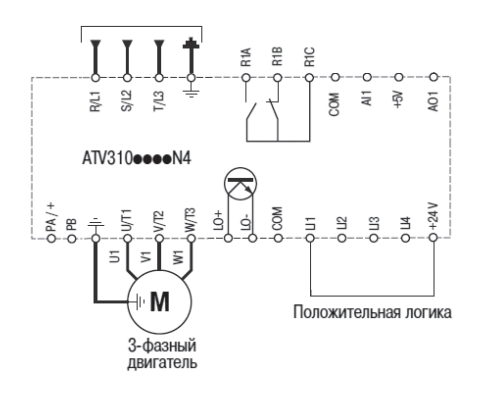

Запуск ПЧ подачей питания осуществляется, когда необходимо запустить вентилятор с заданной частотой вращения при отсутствии внешних каналов задания скорости и пуска. При пропадании и последующем восстановлении силового напряжения ПЧ производит рестарт.

После параметризации ПЧ установите перемычку между LI1 и 24V, как показано на рисунке.

Перед настройкой ПЧ убедитесь:

- Убедитесь, что напряжение сети совместимо с допустимым диапазоном напряжения питания преобразователя частоты.
- Подключите электродвигатель в соответствии с соединением его обмоток.
- Подайте питание на преобразователь частоты, не подавая команду запуска.

## **! ВНИМАНИЕ!**

● Установите перемычку в самый последний момент, при отключенном питании ПЧ, чтобы избежать не преднамеренного запуска.

 **Несоблюдение этих указаний может привести к повреждению оборудования, тяжелым травмам или смерти.**

Для параметризации ПЧ переведите его в дистанционный режим управления удерживая кнопку MODE 3 сек (по умолчанию ПЧ находится сразу в режиме дистанционного управления). Внесите параметры двигателя в ПЧ.

Установите каналы задания и управления:

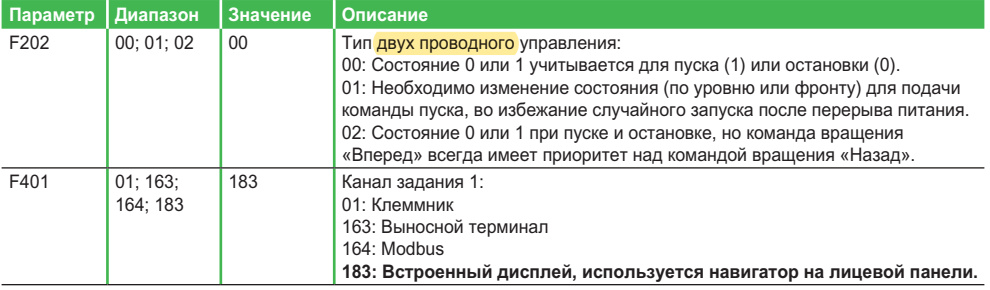

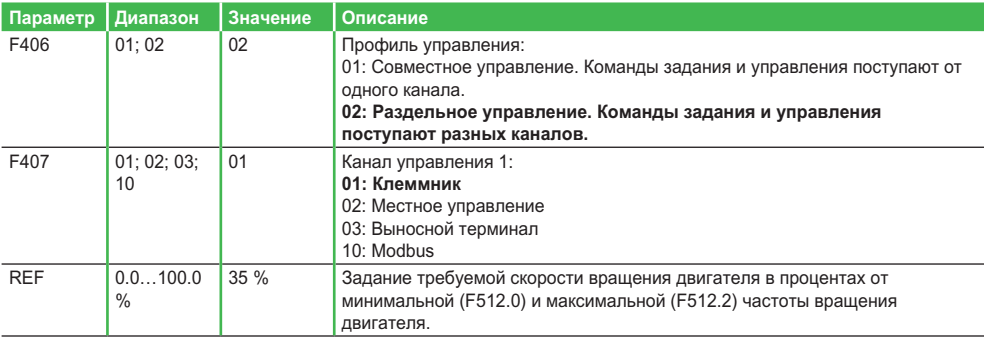

#### **! ВНИМАНИЕ!**

● Настройте параметры двигателя, время разгона и торможения перед запуском ПЧ.

● Смотрите раздел «Конфигурация параметров двигателя в ПЧ».

● После настройки всех параметров ПЧ перезагрузите его сбросив питание.

#### **10. Управление ПЧ внешними сигналами**

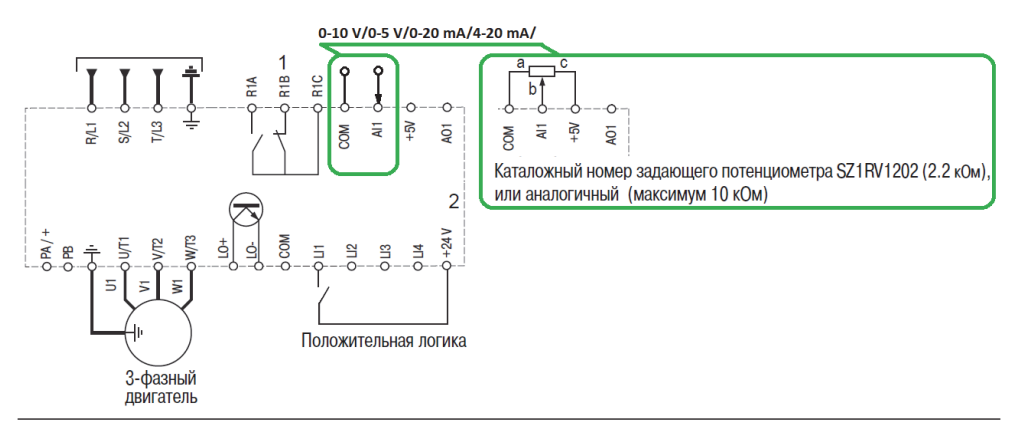

Перед настройкой ПЧ убедитесь:

- Убедитесь, что напряжение сети совместимо с допустимым диапазоном напряжения питания преобразователя частоты.
- Подключите электродвигатель в соответствии с соединением его обмоток.
- Подайте питание на преобразователь частоты, не подавая команду запуска.
- Переведите ПЧ в дистанционный режим заботы удерживая кнопку MODE 3 сек (по умолчанию ПЧ находится сразу в режиме дистанционного управления).

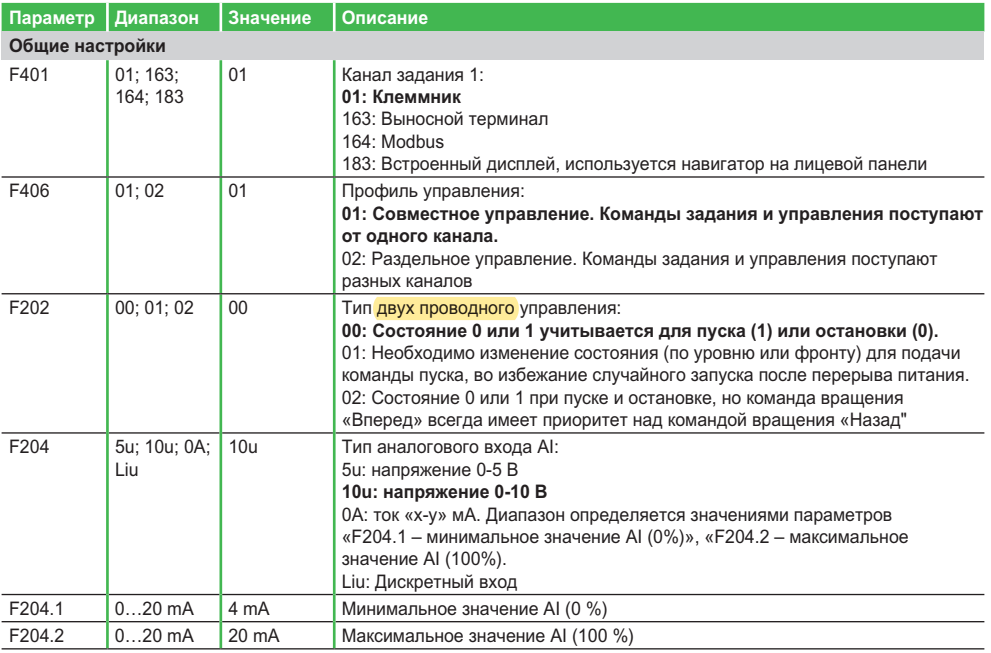

#### $\sqrt{!}$  ВНИМАНИЕ!

- Настройте параметры двигателя, время разгона и торможения перед запуском ПЧ.
- Смотрите раздел «Конфигурация параметров двигателя в ПЧ».
- После настройки всех параметров ПЧ перезагрузите его сбросив питание.

#### **11. Реле состояния ПЧ**

Реле состояния преобразователя частоты R1 по умолчанию срабатывает при подаче питания на преобразователь частоты при условии, что нет обнаруженных неисправностей. Реле отпускает при возникновении аварии или при отключении питания.

Если требуется другая логика работы реле, то необходимо изменить значение параметра 205.

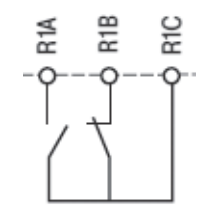

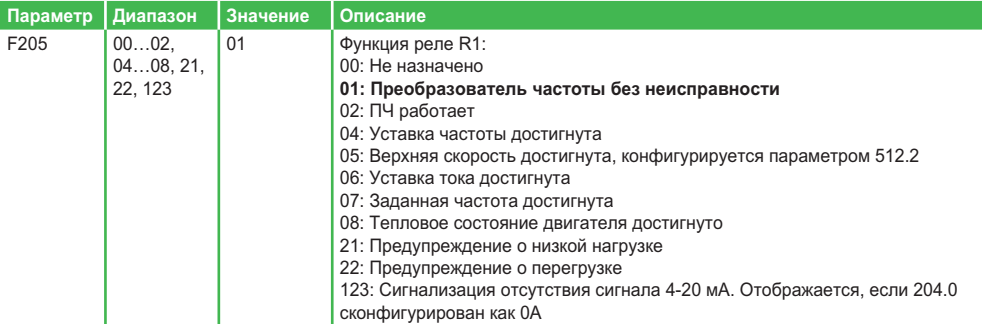

#### **12. Функция ПИД-регулятора**

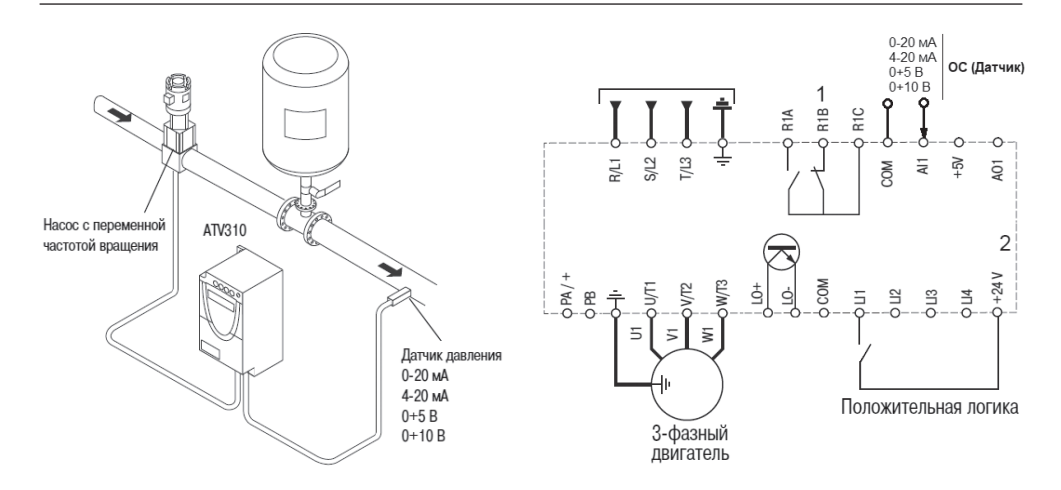

Функция ПИД-регулятора позволяет осуществлять поддержание постоянного расхода или давления жидкости/ воздуха (VAV системы).

Запуск ПЧ осуществляется внешним сухим контактом или подачей питания (для этого установите перемычку 24V-LI1). Если для запуска требуется иной источник команды, то см. параметр F407. Уставка для ПИД-регулятора задается через встроенный дисплей ПЧ в меню REF (если требуется иной источник задания устаки, то см. параметр F401).

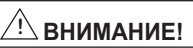

● Установите перемычку (24V-LI1) в самый последний момент, при отключенном питании ПЧ, чтобы избежать не преднамеренного запуска.

 **Несоблюдение этих указаний может привести к повреждению оборудования, тяжелым травмам или смерти.**

Установите каналы задания и управления:

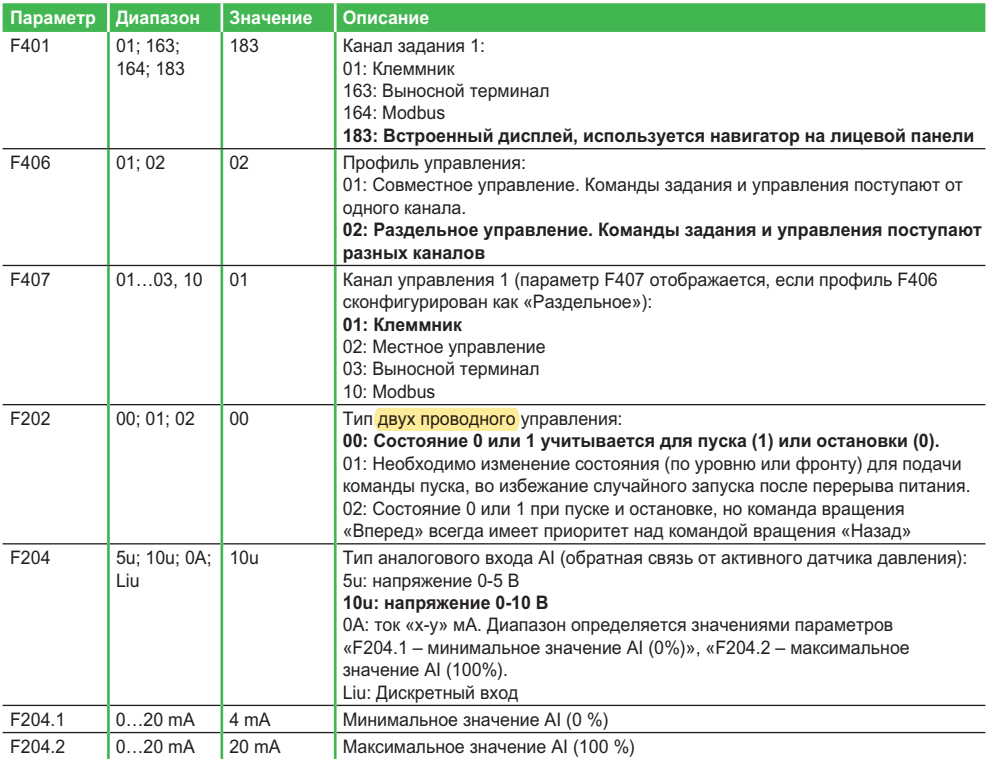

#### **! ВНИМАНИЕ!**

● Настройте параметры двигателя, время разгона и торможения перед запуском ПЧ.<br>● Смотрите раздел «Конфигурация параметров двигателя в ПЧ».

• После настройки всех параметров ПЧ перезагрузите его сбросив питание.

Рекомендованные настройки для функции ПИД-регулятора:

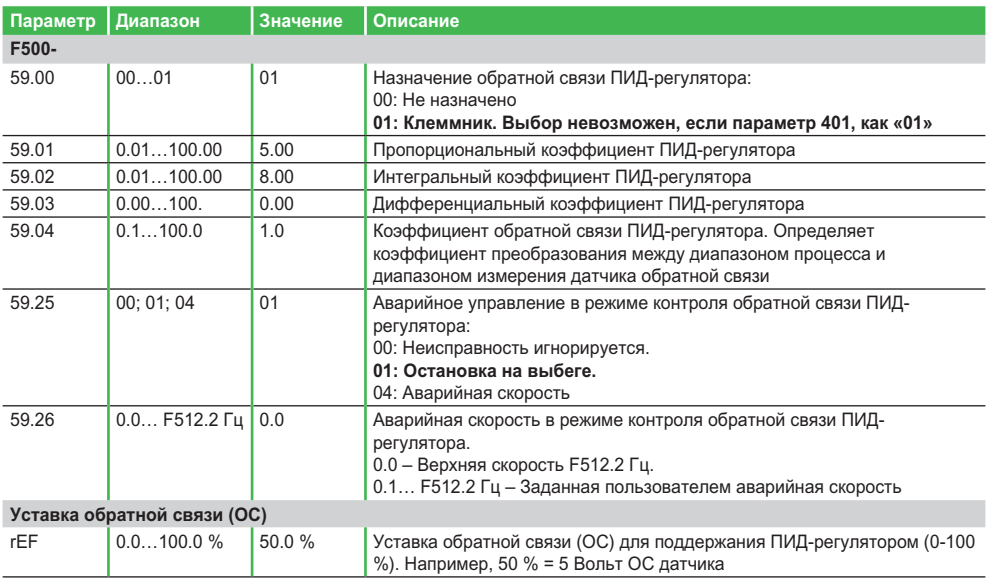

### **! ВНИМАНИЕ!**

● Настройте параметры двигателя, время разгона и торможения перед запуском ПЧ.

• Смотрите раздел «Конфигурация параметров двигателя в ПЧ».<br>• После настройки всех параметров ПЧ перезагрузите его сброси

После настройки всех параметров ПЧ перезагрузите его сбросив питание.

#### **12.1. Функция быстрого запуска**

Функция быстрого запуска может использоваться для решения проблем, связанных с большими значениями коэффициентов 59.01 и 59.02 (нестабильность при пуске). Преобразователь частоты разгоняется до достижения уставки, определяемой значением параметра 59.15, разгон происходит с темпом, определяемым параметром 501.0. После достижения уставки активируется ПИД-регулятор.

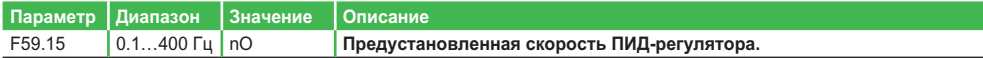

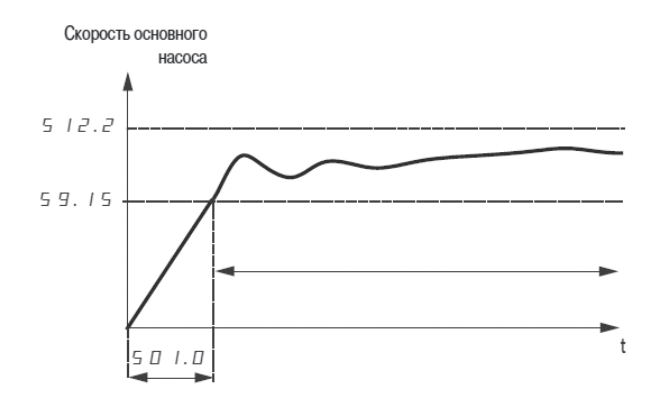

#### **! ВНИМАНИЕ!**

За более подробной информацией по функциям ПИД-регулятора, параметрам и работы ПЧ обратитесь к полному руководство пользователя Schneider Electric ATV310.

## **13. Сброс неисправности**

В случае возникновения неисправности преобразователя частоты, после устранения причины аварии, может быть осуществлен ее сброс следующими способами:

- снятием питания с преобразователя частоты, ожиданием полного исчезновения индикации дисплея и последующей подачей питания.
- автоматически в случаях, приведенных в описании функции «автоматический повторный пуск», меню Управление при неисправностях 600-, параметр Автоматический повторный пуск 602.0 сконфигурирован как 01.
- с помощью дискретного входа, назначенного на выполнение функции «сброс неисправности». В меню «Управление при неисправностях 600-» , параметр Сброс неисправности F601 сконфигурирован как L\*H.

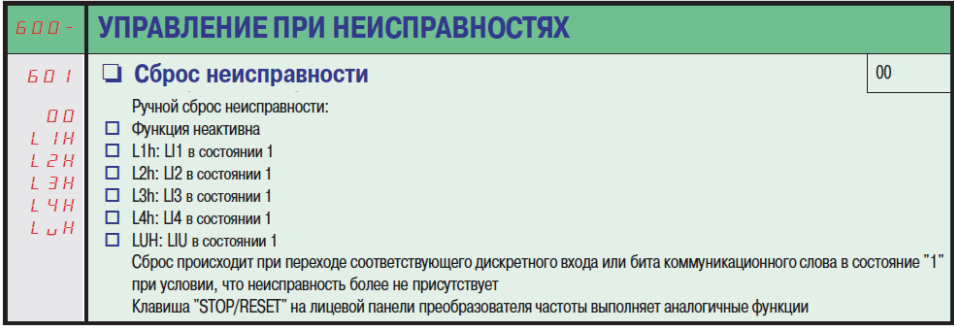

● с использованием клавиши «Run» преобразователя частоты, параметр F614=01.

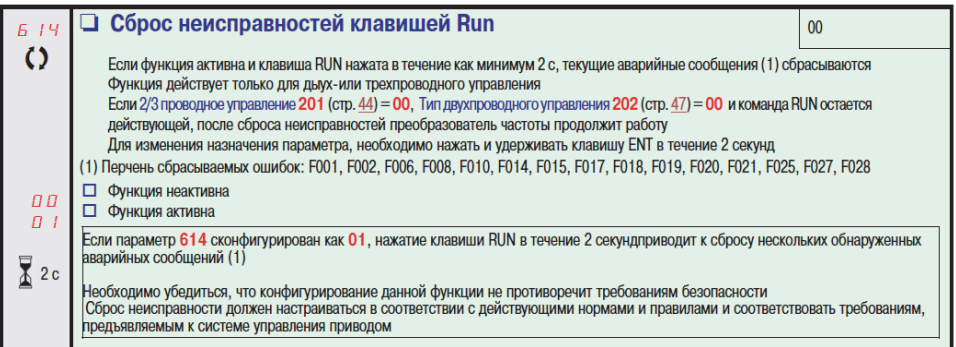

#### **14. Сброс настроек до заводских**

Для сброса настроек ПЧ до заводских установите параметр Meню►COnF►F102=64. Нажмите и удерживайте «Enter» 3 секунды. Перезагрузите ПЧ сбросом питания. Текущая конфигурация становится идентичной заводской.

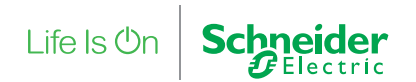

Узнайте больше по адресу: www.schneider-electric.ru

**Schneider Electric** Москва, 127018, ул. Двинцев, 12, корп.1 Бизнес-центр «Двинцев» Тел.: (495) 777 99 90

**Центр поддержки клиентов** Тел.: 8 (800) 200 64 46 (звонок по России бесплатный) Тел.: (495) 777 99 88, факс: (495) 777 99 94 ru.ccc@schneider-electric.com 12/2018